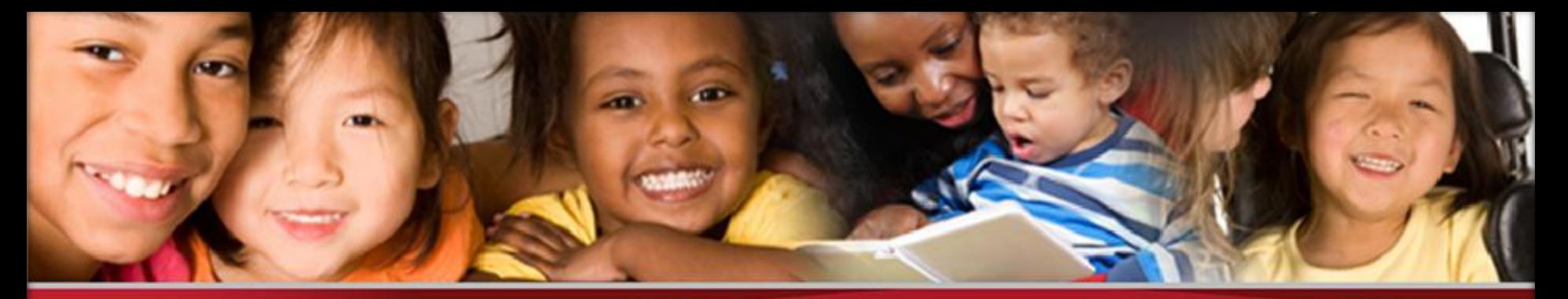

**Office of the State Superintendent of Education** 

# **2013 Child Count Training**

#### OSSE Division of Specialized Education October 3, 2013

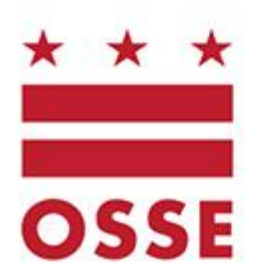

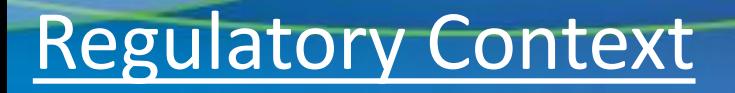

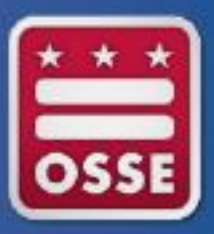

• Requirements of Enrollment Audit and Child Count combined to reduce burden on LEAs

• Streamlined process for LEAs to fulfill reporting requirements of each process

#### Regulatory Context

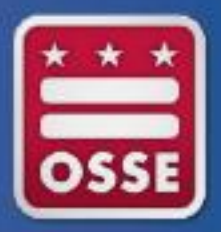

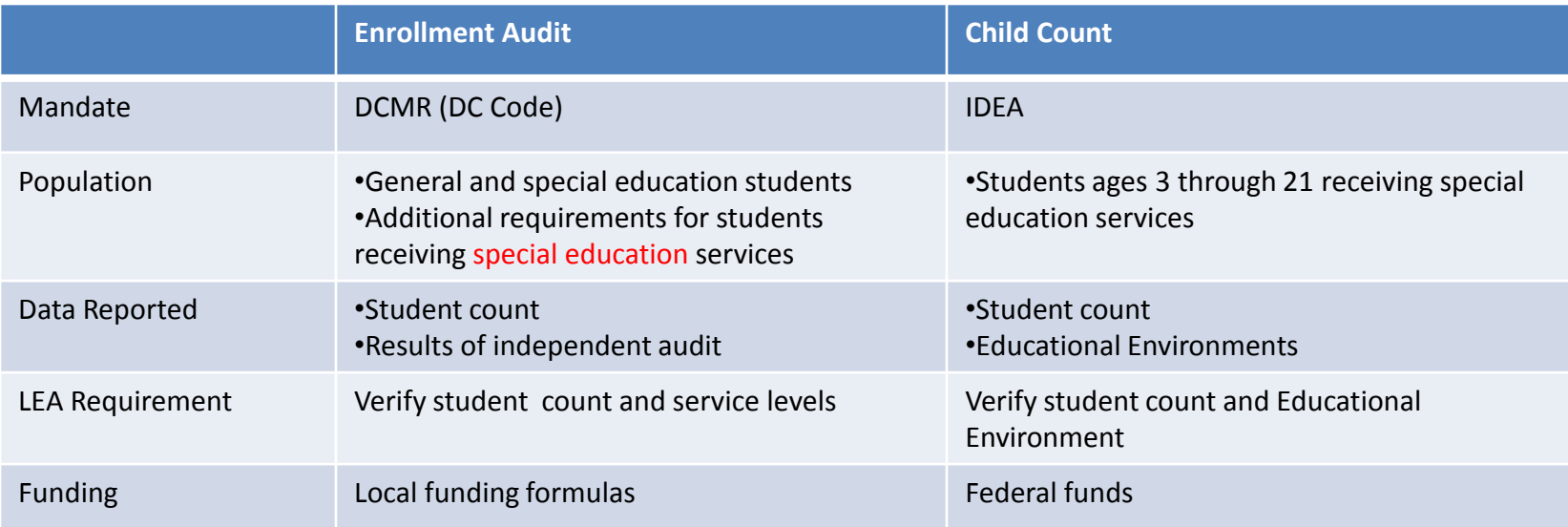

See table on p. 23 of Student Enrollment Audit Handbook for specific details on funding for special education students.

<http://osse.dc.gov/publication/forms-dc-enrollment-verification>

#### Child Count Process Overview

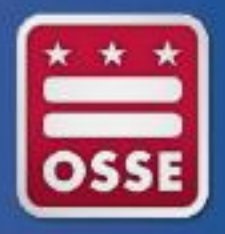

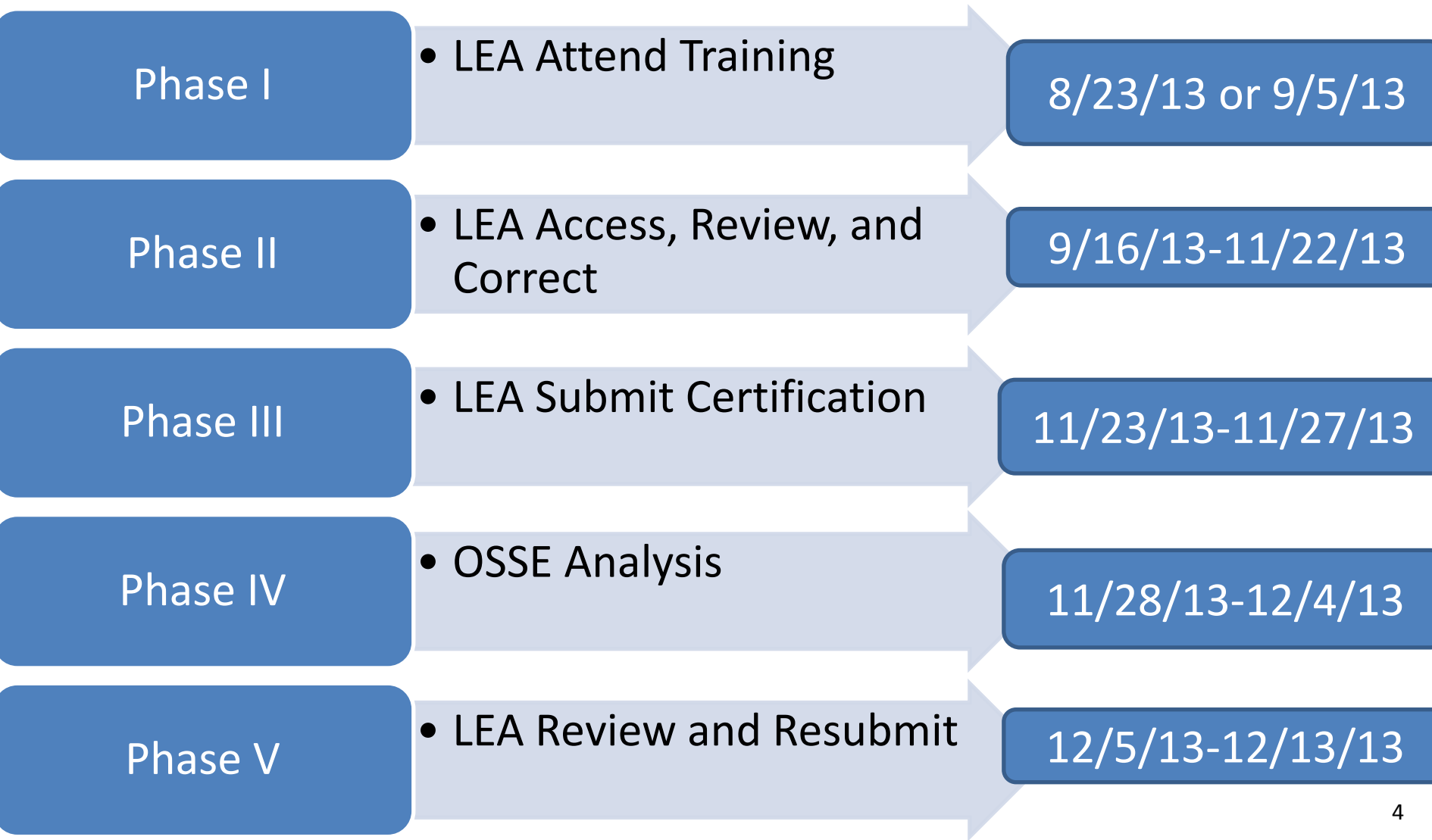

#### Overview of Actions

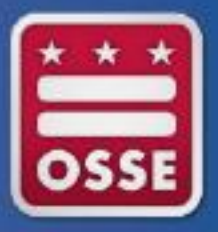

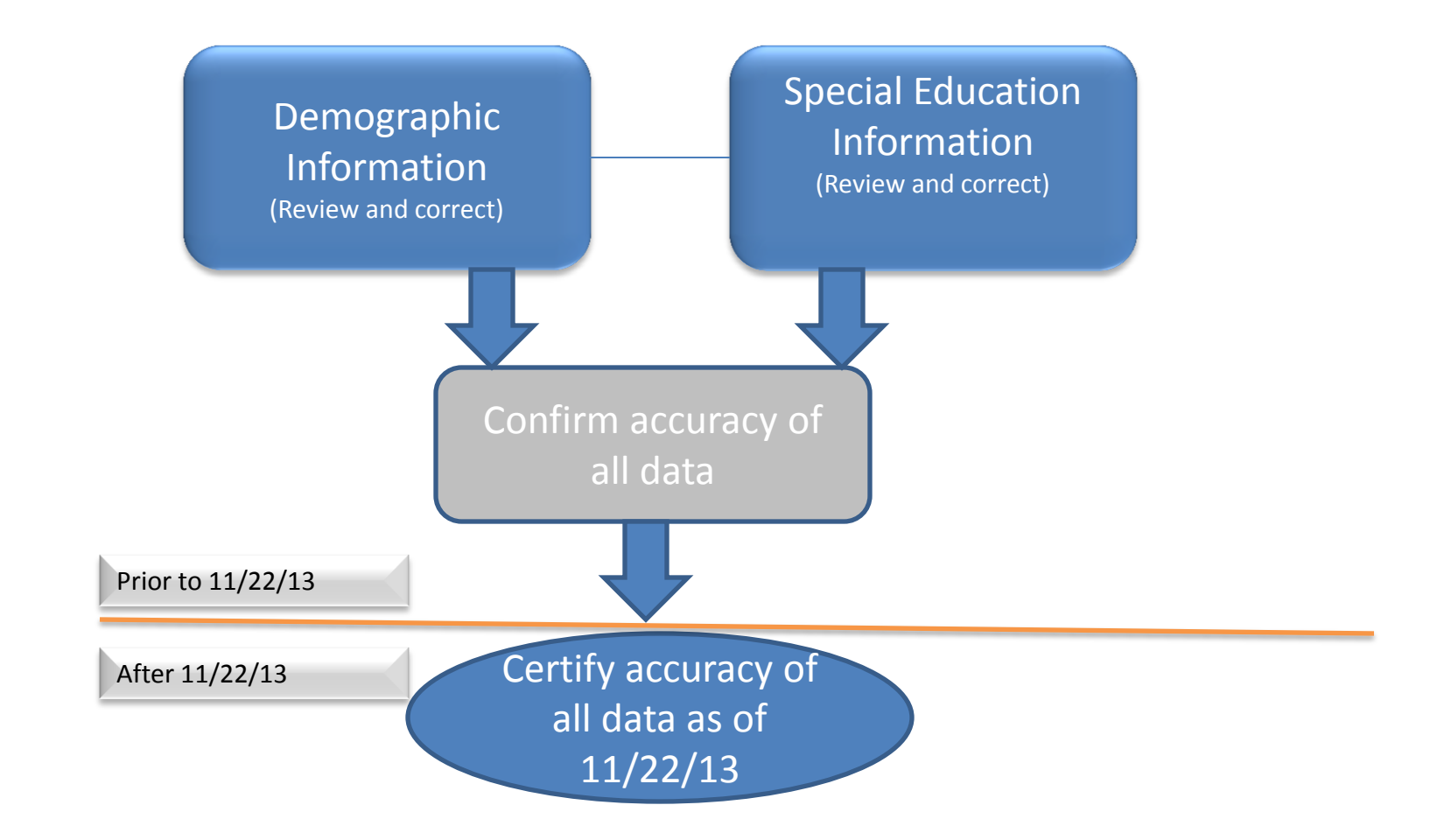

#### Review Demographic Information for Student

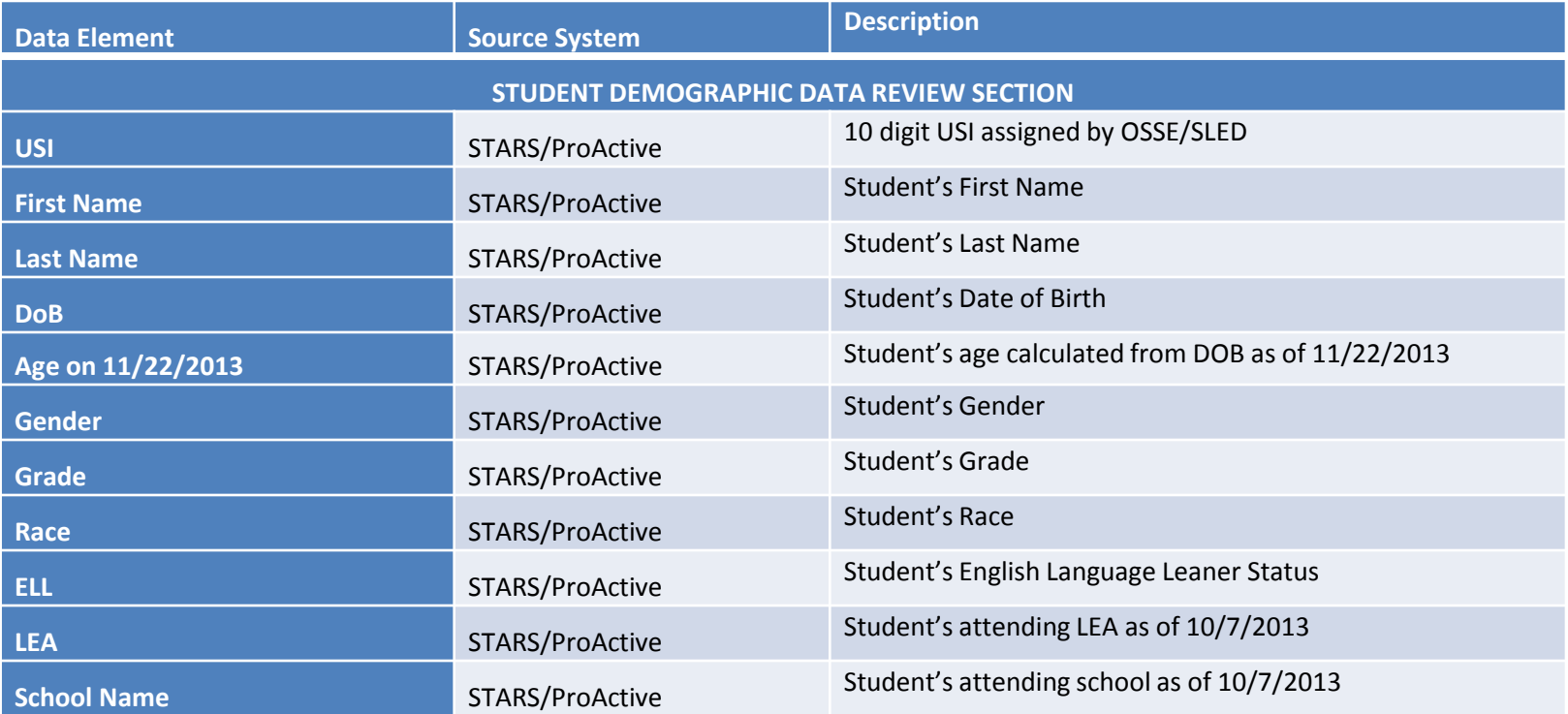

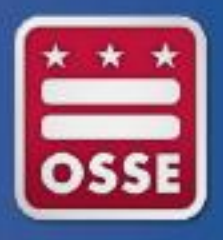

Review/Correct Demographic Student Information

- If any of the student demographic information is inaccurate, the data must be corrected in the source system, the Student Information System (SIS) for the LEA.
- If the student is at a Charter LEA, the information must also be corrected in ProActive
- Be sure to allow for adequate time when reviewing/correcting data. Ensure there is time for the data to go from the SIS to ProActive and eventually to OSSE
- Work closely with the LEA Data Manager to ensure that all data is accurate and up to date in all systems

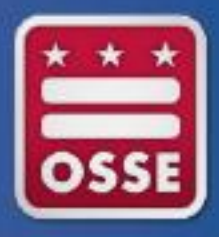

#### Review Special Education Information for Student

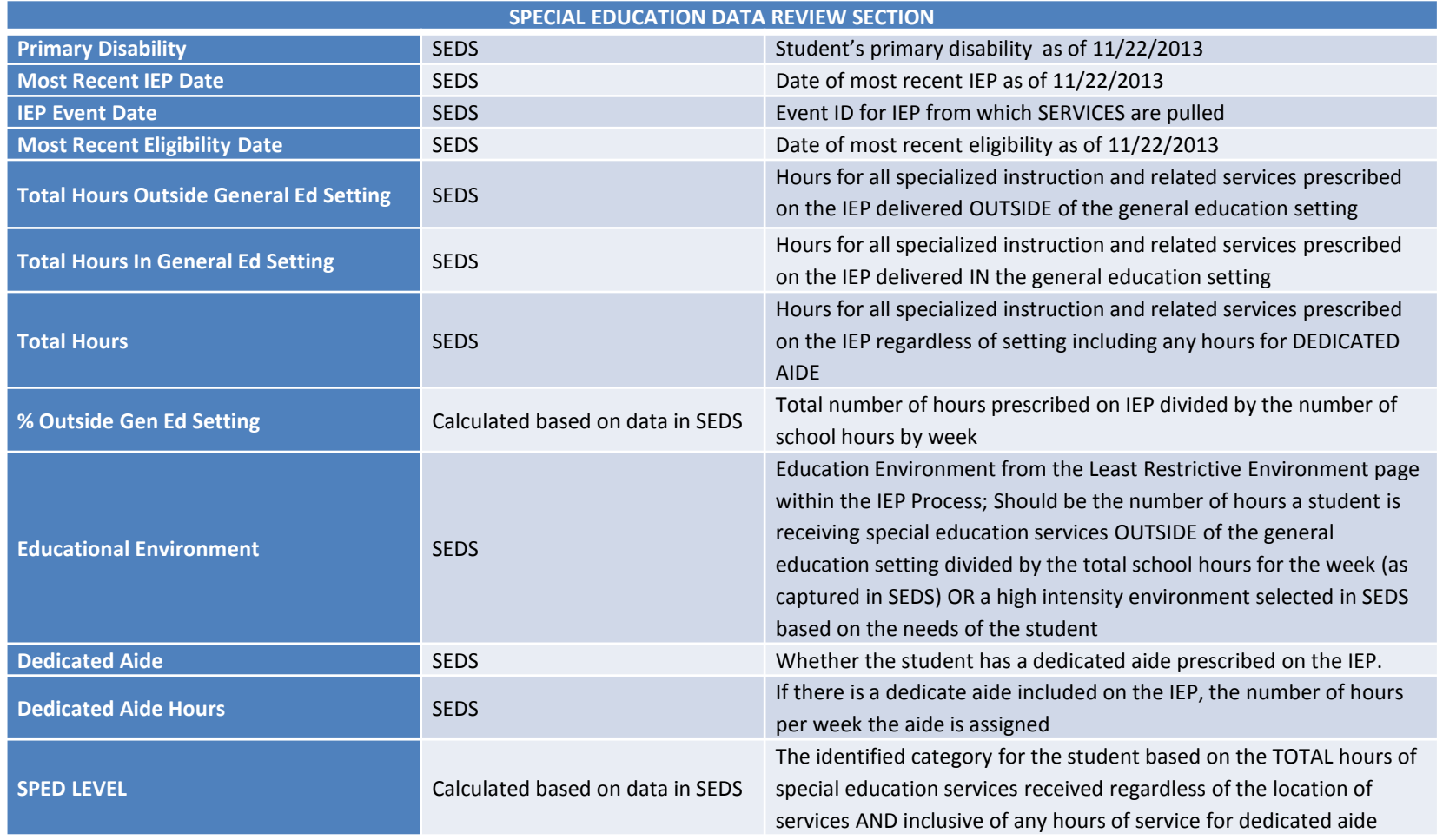

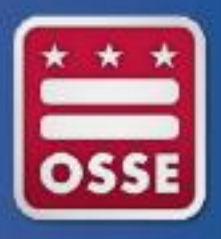

Review/Correct Special Education Student Information

- If any of the student special education information is inaccurate, the data must be corrected in the source system, SEDS.
- In many cases, making updates/corrections to the student special education information will require the completion of an IEP Amendment.
- LEA should complete all IEP Amendments prior to November 22, 2013
- See **SEDS resource site for a video on the IEP Amendment process**
- In the context of IEP amendment, the term typographical error refers to text that is inconsistent with the LEA and parents' shared understanding, based on a prior IEP or IEP Team discussion, of a specific requirement or term found in a student's existing IEP

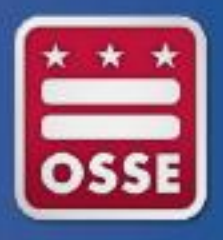

Review/Correct Special Education Student Information

- The process for reviewing and correcting data for SY13-14 is a new process
- ALL Special Education Data Elements must be corrected/updated in the SOURCE system. This includes
	- Educational Environment
	- Dedicated Aide Information
- Please begin the review as soon as possible and allow ample time for the completion of IEP Amendment Meeting and/or Annual IEP Review Meetings as needed

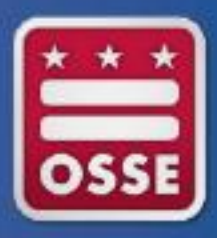

#### Child Count: Using Management Tools

Child Count in SLED – Primary location for LEAs to review all data for Child Count

Enrollment Audit/Child Count LEA/School Discrepancy Report – Report available in SLED that will identify discrepancies in the LEA and/or School of attendance between the Enrollment Audit Roster Verification and the Child Count in SLED

SLED Data Quality Error Report – Allows LEAs to see data errors in a student's enrollment and/or demographic record that would potentially prevent the student form appearing accurately in the Enrollment Audit Roster Verification or Child Count in SLED (or in SEDS)

OSSE Support Tool – A quick base application that will allow LEAs to enter a request for support from OSSE for the purposes of correcting/updating Enrollment Audit or Child Count data; Available to SEDS LEA Data Administrators (LDAs) and Enrollment Audit or LEP Point of Contacts

SEDS Resource Site – Provides guidance documents on the use of SEDS, particularly the process for completing IEP Amendments

#### Using SLED

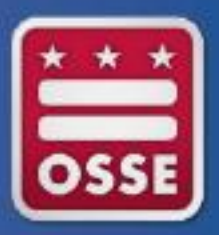

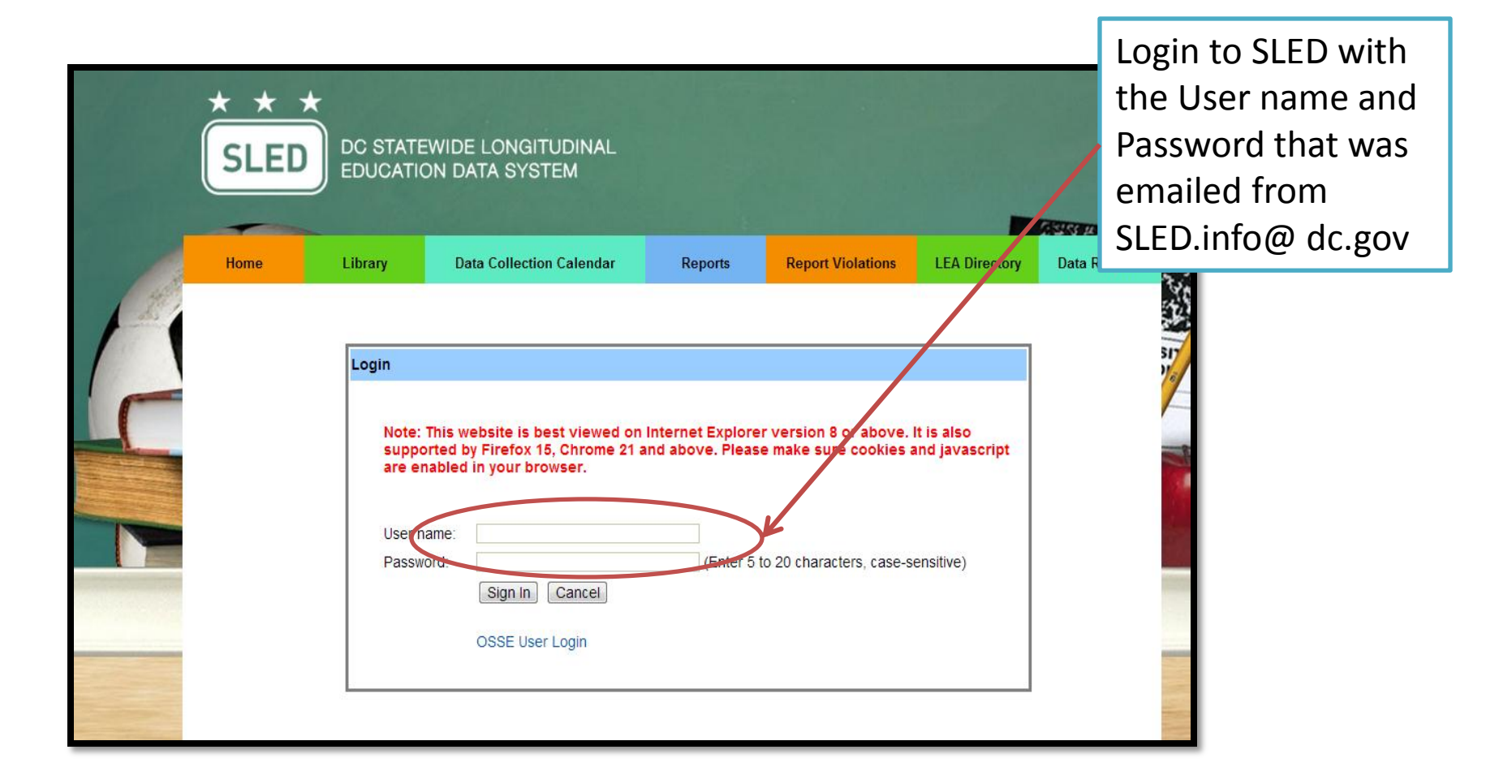

### Using SLED

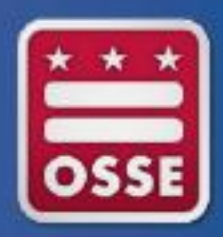

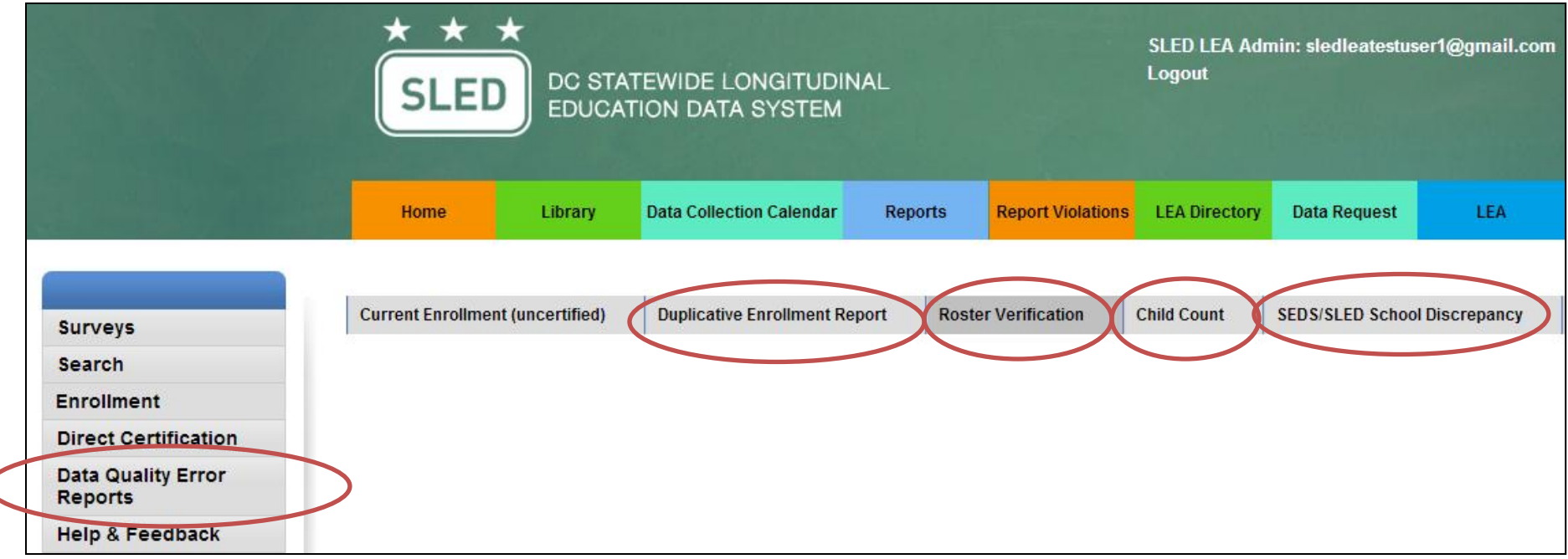

## Using OSSE Support Tool

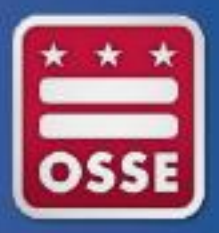

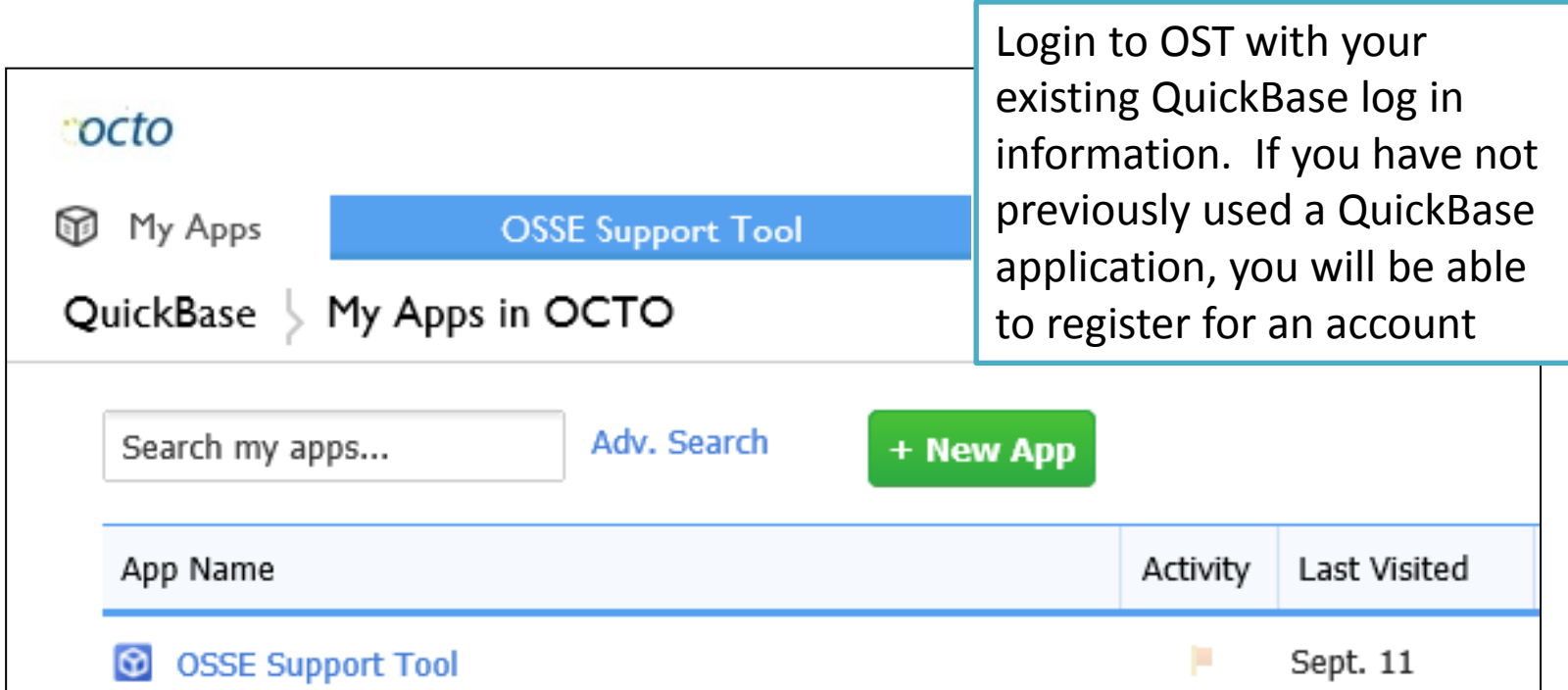

#### Using OSSE Support Tool

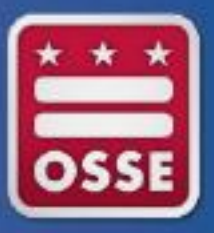

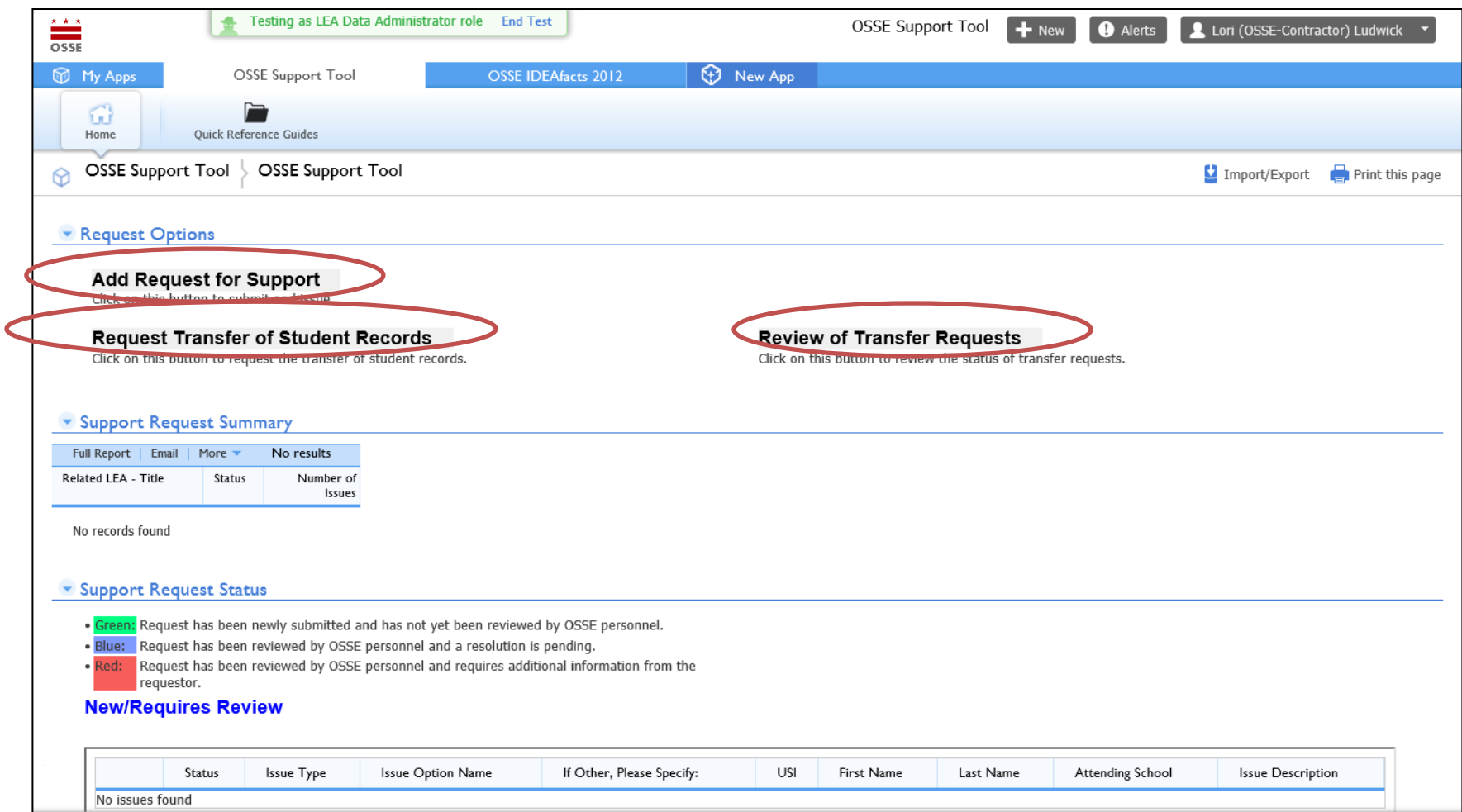

#### Using OSSE Support Tool

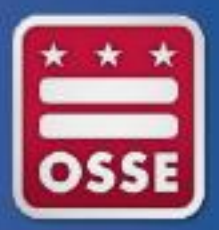

- Use the OSSE Support Tool (OST) to submit a request for support from OSSE
- The OST is available to SEDS LEA Data Administrators, Heads of LEA, Enrollment Audit Point of Contact and LEP Point of Contact
	- SEDS LDAs have access to enter issues about anything related specifically to SEDS
	- Other OST users have access to enter issues specific to Enrollment or Enrollment Audit issues
- There are two specific instances where information must be entered into the OST:
	- IEP Amendments that are completed BETWEEN 11/23/13 and 11/27/13 ONLY; If an IEP Amendment is completed on or prior to 11/22/13, the data will automatically be captured in the Child Count in SLED
	- If dedicated aide information in Child Count in SLED is not accurate and the LEA feels that an IEP Amendment should not be completed to make the correction, it MUST be entered in OST

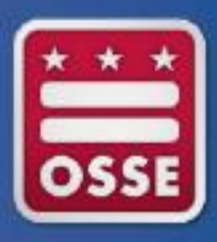

#### Child Count A Closer Look: Amendments

- All IEP amendments for corrections to special education data should be made on or prior to November 22, 2013.
- Any IEP Amendment completed between November 23, 2013 and November 27, 2013 for the purposes of correcting Child Count data must be submitted to OSSE in the OSSE Support Tool by the SEDS LEA Data Administrator (LDA).
- In the context of IEP amendment, the term typographical error refers to text that is inconsistent with the LEA and parents' shared understanding, based on a prior IEP or IEP Team discussion, of a specific requirement or term found in a student's existing IEP.

#### A Closer Look: Amendments

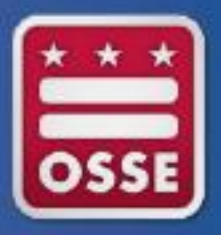

- Changes to special education data must be made in SEDS
	- Changes may be made via IEP annual review OR IEP amendment process
- If IEP team elects to make changes via IEP Amendment- must follow requirements of OSSE amendment guidance and be completed in the SEDS Amendment Tab. See **SEDS** [resource site f](https://sites.google.com/a/dc.gov/seds-help-resources/seds-4-2-online-training-course/iep-amendment)or a video on the IEP Amendment process

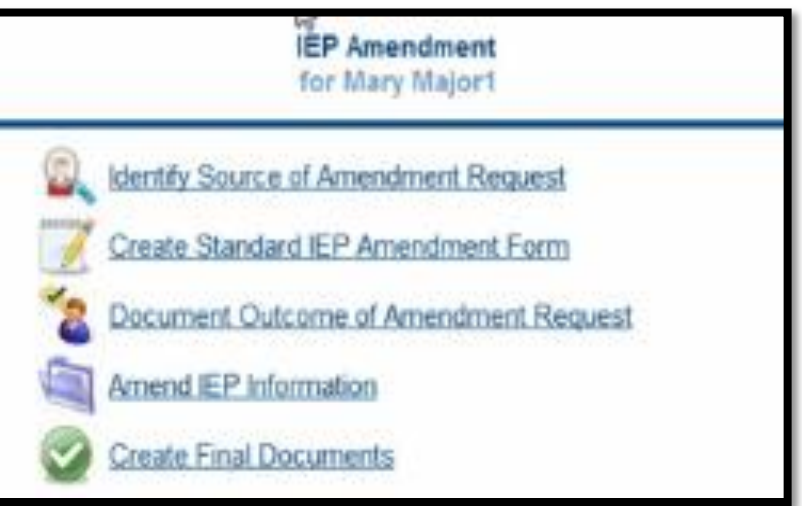

#### A Closer Look: Amendments

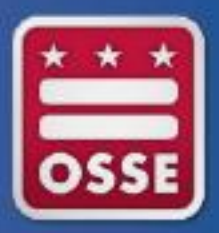

ENTERING IEP AMENDMENT INFORMATION IN OST

- IF AN IEP AMENDMENT is completed for the purposes of updating or correcting Child Count data between the date of November 23 and November 27, 2013, the LEA must submit a request through the OSSE Support Tool
- Include the following in the Student Information Block:
	- Student USI
	- Student Last Name
	- Student First Name
	- Student DOB
- Include the following in the IEP Amendment Block:
	- IEP Amendment Date
	- IEP Amendment Event ID
- In the ISSUE DESCRIPTION box, enter the following information:
	- Child Count data element(s) that need to be updated for Child Count

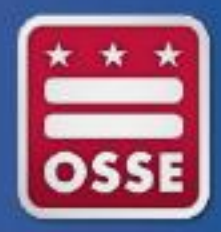

If a users attempts to enter an IEP Amendment Issue in the OST prior to November 23, 2013, the user will receive the following message:

> It is not necessary to report IEP Amendments to the OSSE until after November 23, 2013. OK

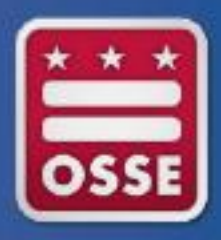

### Child Count A Closer Look: Environments

- The educational environment for students will be displayed based on the Least Restrictive Environments Section in the IEP Process tab in SEDS.
- If the Educational Environment is missing or inaccurate in SLED, LEAs must hold an IEP meeting or complete an IEP Amendment in SEDS.
- In the context of IEP amendment, the term typographical error refers to text that is inconsistent with the LEA and parents' shared understanding, based on a prior IEP or IEP Team discussion, of a specific requirement or term found in a student's existing IEP. And the student's existing IEP.

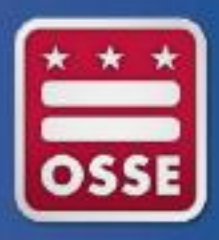

### Child Count A Closer Look: Environments

- Tip for Independent Charters: Be sure to select in SEDS as the appropriate educational environment for students placed at nonpublic schools, typically "Separate School" or "Residential"
- Please pay close attention to the age of the student and the educational environment that was selected at the time of the last IEP. There are certain educational environments that are appropriate for students between the ages of 3 and 5 years old and then between the ages of 6 and 21 years old. Review carefully to ensure that an age appropriate educational environment has been identified for all students.

#### A Closer Look: Dedicated Aide

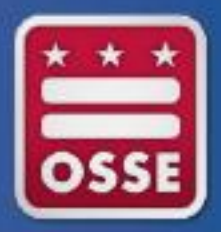

- In most cases, any changes to the dedicated aide information will need to be corrected/updated by completing an IEP Amendment
- In a case where the dedicated aide information is not accurate but the LEA does not feel that an IEP Amendment should be done, the LEA can submit a request for support in the OSSE Support Tool

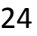

# Dedicated Aide Information Entered Into OSSE

#### Support Tool

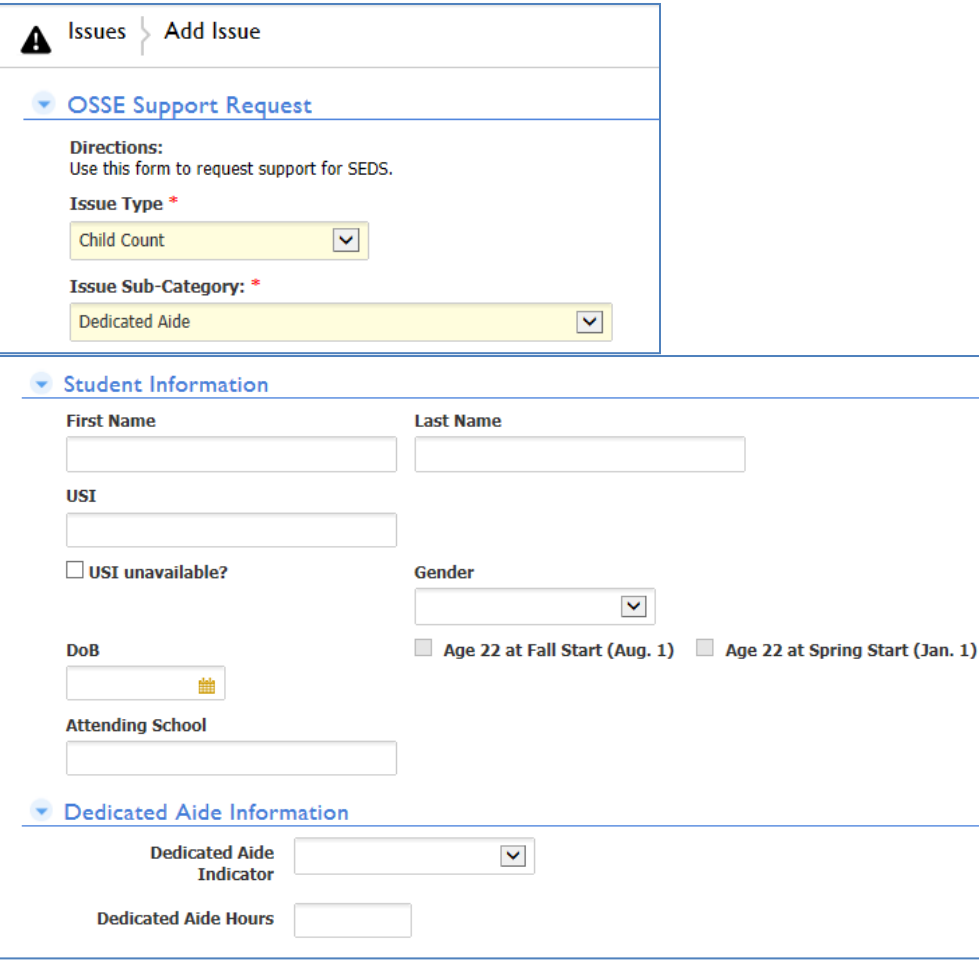

- Select Child Count as the Issue Type
- Select Dedicated Aide as the Issue Sub-Category
- Enter the identifying student information
- Enter the Dedicated Aide Response
- Enter the Dedicated Aide **Hours**
- In the ISSUE Description field, provide a brief statement explaining why dedicated aide information needs to be changed outside of an IEP Amendment

#### Troubleshooting-request support

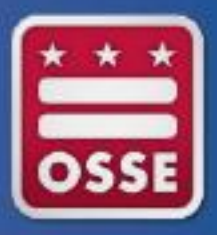

After following all the troubleshooting steps outlined, if there are questions or issues remaining, please access [OSSE SUPPORT TOOL](https://octo.quickbase.com/db/bh9ehz85s) to submit your question

> **OSSE Support Tool OSSE Support Tool**

#### Request Options

**Add Request for Support** Click on this button to submit and issue.

**Request Transfer of Student Records** Click on this button to request the transfer of student records.

Click on this button to review the status of transfer requests.

**Review of Transfer Requests** 

#### \* Support Request Summary

Full Report | Email | More No results **Status Category** Number of Issues

No records found

#### \* Support Request Status

. Green: Request has been newly submitted and has not yet been reviewed by OSSE personnel.

. Blue: Request has been reviewed by OSSE personnel and a resolution is pending.

Request has been reviewed by OSSE personnel and requires additional information from the requestor.

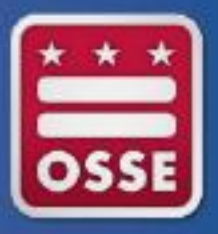

## Steps for Submitting Child Count Certification

To submit the final certification after November 22, 2013, follow the steps below:

- Review all special education data elements present in SLED under the Child Count tab.
- Correct demographic data in your SIS (DC Stars for DCPS and SIS/ProActive for charter LEAs)
- Correct special education data in SEDS
- After November 22, 2013, to certify your data, download, fill out, and sign the 2013 Enrollment Audit Data Verification and Child Count Certification Form (work internally at your LEA to coordinate the two parts of this Form).
- Print the Certified Child Count Roster from SLED.
- Email to OSSE at [osse.enrollmentaudit@dc.gov](mailto:osse.enrollmentaudit@dc.gov) both :
	- The 2013 Enrollment Audit Data Verification and Child Count Certification Form
	- The Certified Child Count Roster

#### OSSE Review of LEA Certification

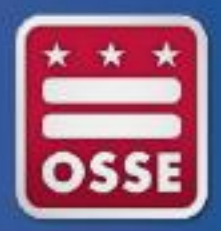

It is highly recommended that LEAs submit their certification as soon as possible after November 22, 2013.

OSSE will review certification for the following items:

- Certification form must be signed by the Head of LEA
- There must not be any handwritten corrections on the certified roster report
- The number of students entered on the Certification Form must match the number of students on the certified roster report
- The date the Certification Form is signed must be after 11/22/13

If any of these items are missing or unclear, the LEA will be required to make the necessary adjustments and submit a new certification. The LEA certification must be ACCEPTED by OSSE before 11/27/13 at 5:00PM to be considered timely.

#### Child Count Generate a Roster

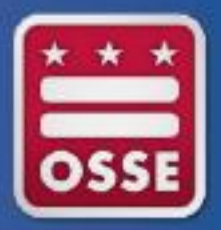

- All certification documents MUST be submitted with a roster attached.
- Follow directions in SLED for generating a roster.
- Do not hand write corrections to data on roster.

### Child Count Submit Certification

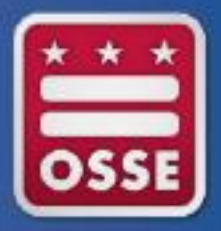

- LEAs must certify that all Child Count information is correct via SLED **no later than 5:00 pm, Wednesday, November 27, 2013:**
- Remember: DCPS will certify the data for students with disabilities for Dependent Charters since these LEAs elected DCPS as their LEA for special education.
- Failure to submit timely documentation could result in:
	- Impact on local determinations
	- Impact on funding

### Child Count Analysis

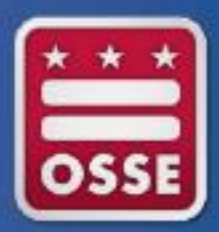

OSSE will review all data submitted to find the following, not limited to:

- Students duplicated across LEAs
- Students with missing demographic information
- Students that are not ages 3 through 21
- Students with primary disability of developmental delay older than 7 years old
- Discrepancies in Educational Environment

#### Child Count Report to LEAs

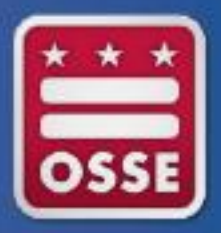

- As a result of OSSE analysis, by December 5, 2013 LEAs will receive a report of the following:
	- Issues identified in OSSE analysis
- LEAs will have an opportunity to make corrections and resubmit a certification with an updated roster from SLED **no later than December 13, 2013 at 5:00pm.**

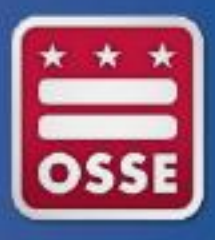

#### Child Count Review & Resubmission

- If the LEA receives one or more issues identified through the analysis process, corrections must be made and the LEA **must recertify no later than December 13, 2013.**
- Follow directions for making corrections and submitting certification as outlined in this presentation and in the OSSE Child Count manual.

# Help Resources

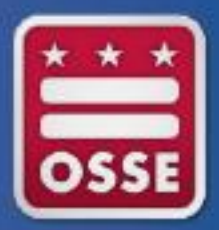

- OSSE Child Count Manual: OSSE website
- New account requests: [OSSE SUPPORT TOOL](OSSE SUPhttps:/octo.quickbase.com/db/bh9ehz85s)
- Account problems/troubleshooting: [OSSE SUPPORT TOOL](OSSE SUPhttps:/octo.quickbase.com/db/bh9ehz85s)
- Issues with demographic data: ProActive or STARS representatives
- Questions about Educational Environments: [OSSE SUPPORT TOOL](OSSE SUPhttps:/octo.quickbase.com/db/bh9ehz85s)
- For a full list of resources for specific questions see the OSSE Child Count Manual
- A recording of the Child Count webinar can be found [here](http://osse.dc.gov/multimedia/2013-child-count-webinar-training)